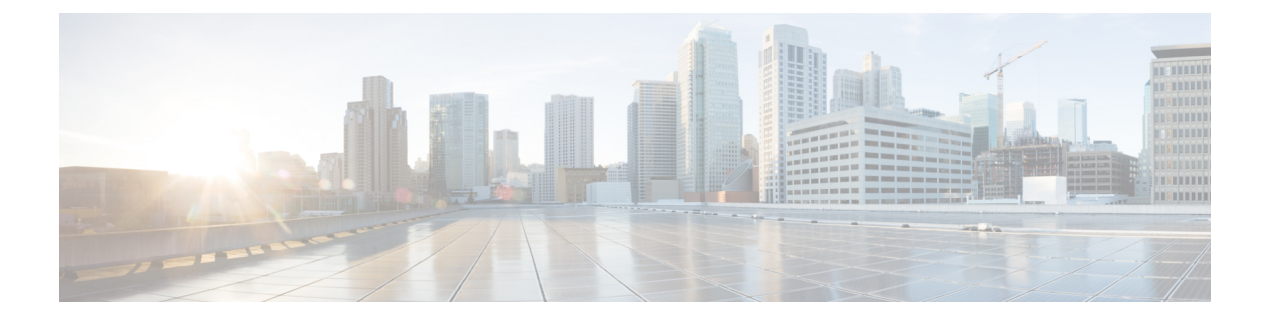

# **IPv6** ファースト ホップ セキュリティの設 定

この章では、Cisco NX-OS デバイスで First Hop Security (FHS) 機能を設定する方法を説明し ます。

この章は、次の項で構成されています。

- ファーストホップ [セキュリティについて](#page-0-0) (1 ページ)
- ファーストホップ [セキュリティの注意事項と制約事項](#page-2-0) (3 ページ)
- vPC ファーストホップ [セキュリティ設定について](#page-2-1), on page 3
- RA ガード (7 [ページ\)](#page-6-0)
- DHCPv6 ガード (8 [ページ\)](#page-7-0)
- IPv6 [スヌーピング](#page-7-1) (8 ページ)
- IPv6 FHS [の設定方法](#page-9-0) (10 ページ)
- 設定例 (19 [ページ\)](#page-18-0)
- IPv6 ファーストホップ [セキュリティに関する追加情報](#page-19-0), on page 20

# <span id="page-0-0"></span>ファーストホップ セキュリティについて

レイヤ 2 およびレイヤ 3 スイッチは、サーバ仮想化、オーバーレイトランスポート仮想化 (OTV)、レイヤ 2 モビリティなどのテクノロジーを使用して、レイヤ 2 ドメインで動作しま す。これらのデバイスは、特にエンドノードに面している場合に、「ファーストホップ」と呼 ばれることがあります。ファーストホップセキュリティ機能は、エンドノードを保護し、IPv6 またはデュアルスタック ネットワークでのリンク操作を最適化します。

ファーストホップ セキュリティ (FHS) は、IPv6 リンクの動作を最適化し、大規模な L2 ドメ インの拡張に役立つ一連の機能です。これらの機能は、さまざまな不正ユーザや設定ミスの ユーザから保護します。拡張 FHS 機能は、さまざまな展開シナリオまたは攻撃ベクトルに使 用できます。

次の FHS 機能がサポートされています。

• IPv6 RA ガード

- DHCPv6 ガード
- IPv6 スヌーピング

この機能のイネーブル化の詳細については[、ファーストホップセキュリティの注意事項と制約](#page-2-0) 事項 (3 [ページ\)](#page-2-0)を参照してください。 (注)

(注) FHS 機能をイネーブルにするには、**feature dhcp** コマンドを使用します。

#### **IPv6** グローバル ポリシー

IPv6 グローバル ポリシーは、ストレージおよびアクセス ポリシー データベースのサービスを 提供します。IPv6 スヌーピング、DHCPv6 ガード、および IPv6 RA ガードは、IPv6 グローバル ポリシーの機能です。IPv6 スヌーピング、DHCPv6 ガード、および IPv6 RA ガードをグローバ ルに設定するたびに、ポリシーの属性が、ソフトウェア ポリシー データベースに保存されま す。その後ポリシーはインターフェイスに適用され、ポリシーが適用されたこのインターフェ イスを含めるためにソフトウェア ポリシー データベース エントリが更新されます。

すべてのポートレベルのFHSポリシーはifaclリージョンでプログラミングされますが、VLAN レベルのポリシーは FHS リージョンでプログラミングされます。ハードウェア プロファイル を設定するには、**tcam regionfhstcam\_size** コマンドを使用します。TCAM サイズの範囲は 0 〜 4096 です。

- Cisco Nexus 9200、9300-EX、および9300-FX/FX2プラットフォームスイッチでは、FHS パ ケットはソフトウェア処理のために copp-s-dhcpreq キューを使用します。
- Cisco Nexus 9300、9500 プラットフォーム スイッチ、Cisco Nexus 3164Q スイッチ、 N9K-X9432C-S ライン カード、および Cisco Nexus 3232C および 3264Q スイッチは、クラ ス デフォルトを使用します。

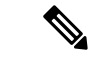

In-Service Software Upgrades(ISSU)を使用して Cisco Nexus シリーズスイッチを Cisco NX-OS Release 7.0(3)I7(1) にアップグレードする場合は、ポート レベルの FHS ポリシーを設定する前 に Cisco NX-OS ボックスをリロードする必要があります。 (注)

### **IPv6** ファーストホップ セキュリティ バインディング テーブル

デバイスに接続されている IPv6 ネイバーのデータベース テーブルは、IPv6 スヌーピングなど の情報源から作成されます。このデータベース (またはバインディング) テーブルは、スプー フィングやリダイレクト攻撃を防止するために、リンク層アドレス(LLA)、IPv6アドレス、

およびネイバーのプレフィックス バインディングを検証するためにさまざまな IPv6 ガード機 能によって使用されます。

# <span id="page-2-0"></span>ファーストホップ セキュリティの注意事項と制約事項

ファーストホップ セキュリティの一般的な注意事項と制限事項は次のとおりです。

- インターフェイスでFHSを有効にする前に、Cisco Nexus 9300および9500プラットフォー ム スイッチで TCAM リージョンをカービングすることを推奨します。FHS を正しく有効 にするには、次の手順を実行します。
	- インターフェイスでは、**ifacl** TCAMリージョンをカービングする必要があります。
	- VLAN では、必要なリダイレクト TCAM リージョンをカービングする必要がありま す。
	- FEX インターフェイスでは、**fex-ipv6-ifacl** TCAMリージョンをカービングする必要が あります。
- Cisco Nexus 9200、9300-EX、および 9300-FX/FX2 プラットフォーム スイッチでは、FHS を有効にする前に、**ing-redirect** TCAM リージョンをカービングすることを推奨します。
- Cisco NX-OS リリース 9.3(5) 以降、FHS は Cisco Nexus 9300-GX スイッチでサポートされ ます。

## <span id="page-2-1"></span>**vPC** ファーストホップ セキュリティ設定について

IPv6 ファーストホップ セキュリティ vPC はさまざまな方法で導入できます。次のベストプラ クティス展開シナリオを推奨します。

- DHCP リレー オンスタック
- vPC レッグの DHCP リレー
- 孤立ポートの DHCP クライアントとリレー

#### **DHCP** リレー オンスタック

この導入シナリオでは、vPCリンクの背後にあるクライアント、またはNexusスイッチで実行 されているDHCPリレーを使用する中間スイッチの背後にあるクライアントを、直接接続でき ます。Nexus スイッチで実行されている DHCP リレーを使用する中間スイッチの背後にあるク ライアントに接続することは、理想的な手段です。VLANレベルではなく、vPCインターフェ イス リンク上の IPv6 スヌーピング機能を直接設定できるからです。インターフェイス レベル での設定は、次の理由で効率的です。

- 制御トラフィック(DHCP/ND)は、ピア リンクを経由する場合、CPU にリダイレクトさ れて両方の vPC ピアで処理されることはありません。
- ピアリンク経由でスイッチングされたパケットに、2 回目の処理は行われません。

**Figure 1: DHCP** リレー オンスタックでの **FHS**

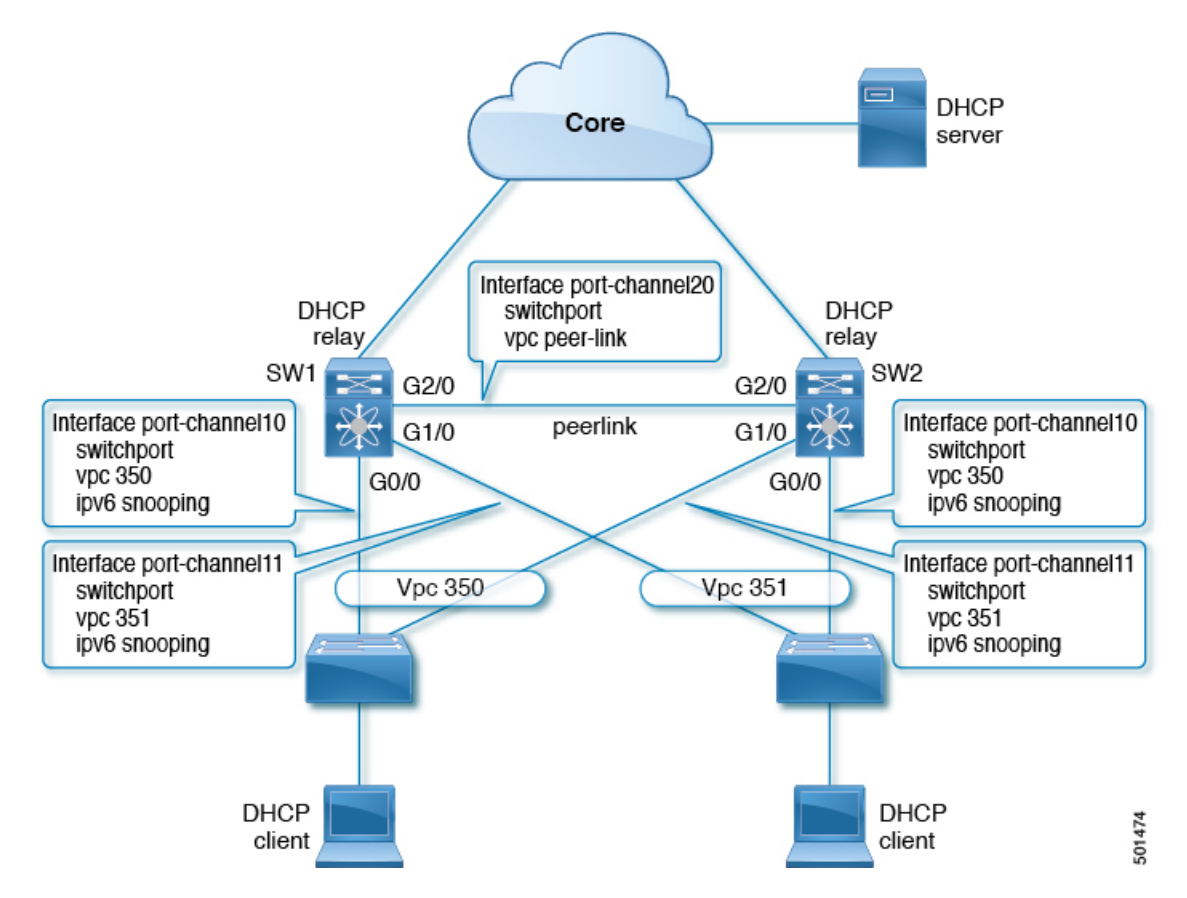

図では、スヌーピング ポリシーは両方の vPC リンクで有効になっています。このシナリオで は、2 つの vPC ピアが vPC リンクの背後にあるすべてのホスト IP/MAC バインディングを学習 し、それらを相互に同期します。2 つの vPC ピアは、IPv6 ND と IPv6 DHCP 制御プロトコルの 両方を使用してバインディングを学習します。

#### **VPC** レッグでの **DHCP** リレー

この設定では、リレー エージェントは vPC ピアで実行されません。代わりに、DHCP リレー エージェント(または DHCP サーバ)が vPC リンクの背後で実行されます(アクセスできる 場所に置くことも、さらにはコアのどこかに配置することもできます)。このような導入シナ リオでは、IPv6 スヌーピング機能は DHCP サーバメッセージを暗黙的に信頼せず、デフォル トでDHCP サーバ メッセージをドロップします。IPv6 ポリシーをカスタマイズして、次を実 装できます。

• セキュリティレベルに関する補足情報。

• デバイスロール サーバを使用した IPv6 DHCP ガード ポリシー。この設定では、IPv6 ス ヌーピングは vPC リンクに接続された DHCP サーバ メッセージを信頼します。

**Figure 2:** 外部 **DHCP** リレーを使用した **FHS** 設定

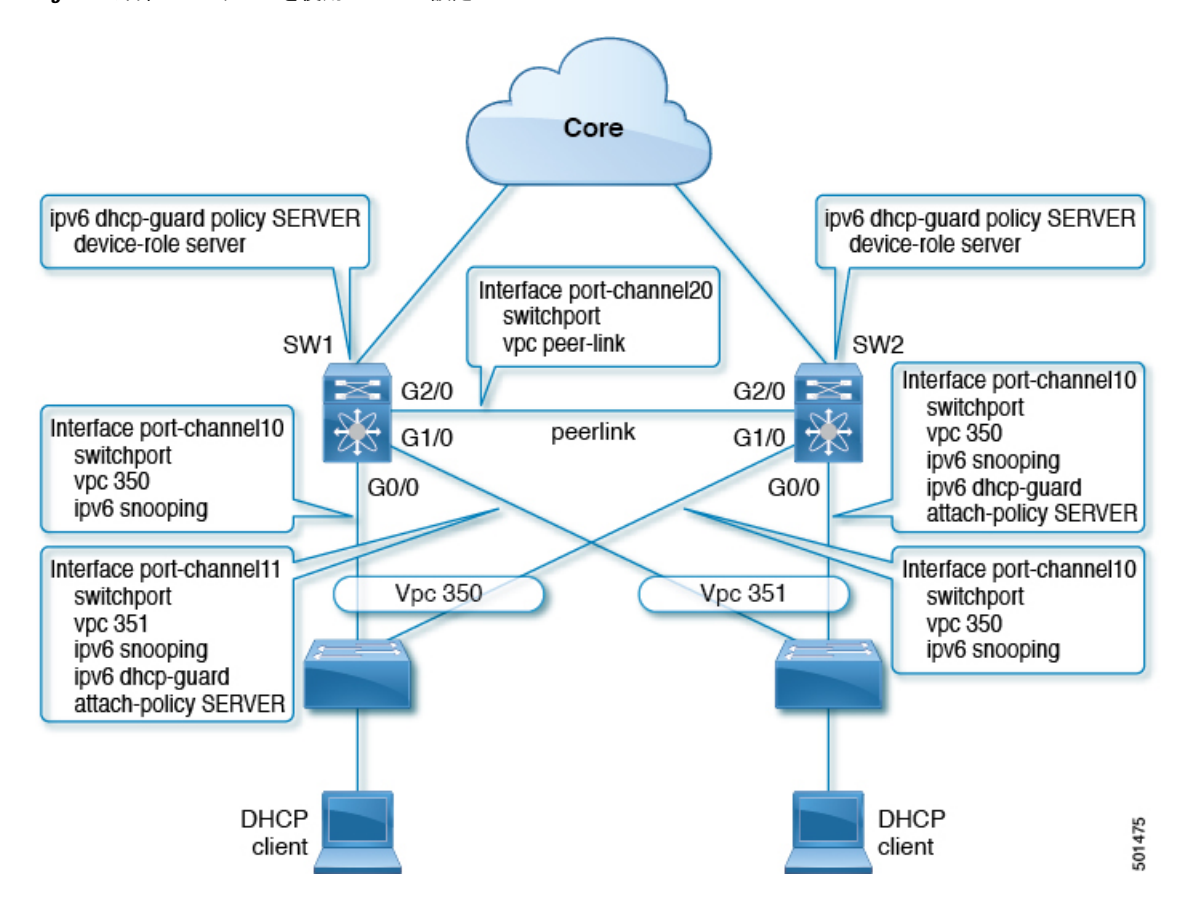

図では、クライアントはデフォルトの IPv6 スヌーピング ポリシーを持つ vPC リンクの背後に 配置されています。DHCP サーバトラフィックが到達するリンクに、ipv6 スヌーピングと、 ipv6 dhcp-guard attach-policy SERVER ポリシーの両方をアタッチできます。DHCP 制御トラ フィックを介してクライアントバインディングエントリを作成するには、サーバまたはリレー 側とクライアント側の両方の IPv6 スヌーピング ポリシーが必要です。これは、IPv6 スヌーピ ングがバインディングを作成するためにはクライアントとサーバの両方のパケットを確認する 必要があるためです。また、IPv6 DHCP ガード ポリシーを設定して、IPv6 スヌーピング ポリ シーによる DHCP サーバ トラフィックを許可する必要があります。vPC ピアは vPC ポートで 学習されたすべての新しく学習されたクライアントエントリを同期するため、両方のピアに同 じ設定が必要です。

### 孤立ポートでの **DHCP** クライアント リレー

この設定では、孤立ポートを介してクライアントを接続できます。IPv6スヌーピング機能は、 vPC ポートのクライアント バインディングのみを同期します。孤立ポートは両方の vPC ピア に直接接続されていないため、同期されません。このような設定では、IPv6スヌーピング機能 は両方のスイッチで独立して実行されます。この図は、次のことを示しています。

- 最初のスイッチで、クライアント側インターフェイスに IPv6 スヌーピング ポリシーをア タッチする必要があります。ただし、vPCピアの背後にある孤立ポート上のサーバからの DHCPサーバパケットに対応するには、VLANレベルでポリシーを付加する必要がありま す。のこのような場合、VLAN に適用されるポリシーは、クライアント トラフィック イ ンターフェイスと DHCP サーバ トラフィックの両方を検査します。インターフェイスご とに個別のIPv6スヌーピングポリシーは必要ありません。vPCピア経由で着信するDHCP トラフィックも暗黙的に信頼され、ポリシングが必要な場合は、vPCピアによって自動的 にドロップされます。
- また、2 番目のスイッチで VLAN レベルで IPv6 を設定する必要があります。また、孤立 ポートに面するサーバで「デバイス ロール サーバ」を使用して IPv6 DHCP ガード ポリ シーを設定する必要があります。これにより、IPv6 スヌーピング機能による DHCP サー バ パケットのドロップが防止されます。両方のスイッチはクライアント バインディング エントリを個別に学習し、クライアントがvPCリンク上にないため、それらを同期しませ ん。

**Figure 3:** 孤立ポート上のクライアントおよび **DHCP** リレーによる **FHS** 設定

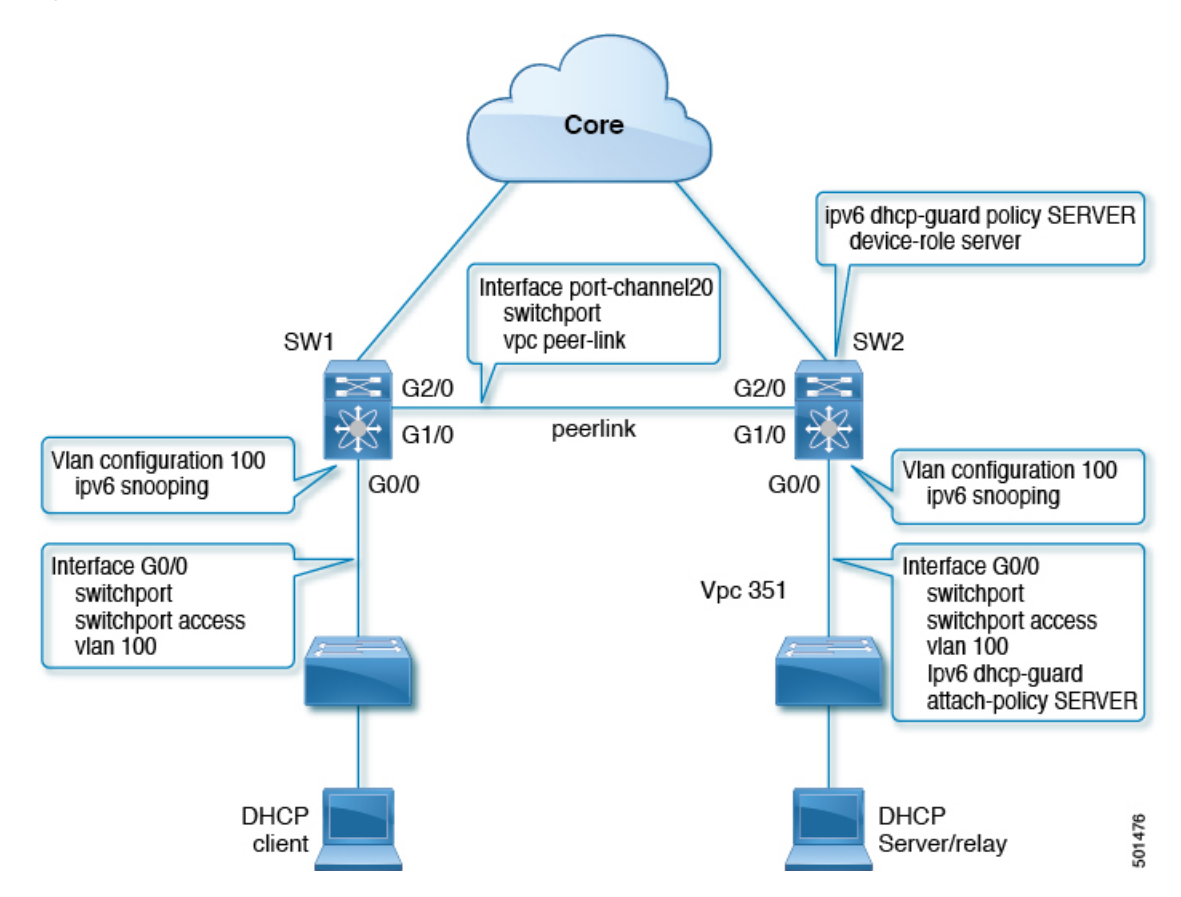

## <span id="page-6-0"></span>**RA** ガード

### **IPv6 RA** ガードの概要

IPv6 RA ガード機能は、ネットワーク デバイス プラットフォームに到着した不要または不正 なRAガードメッセージを、ネットワーク管理者がブロックまたは拒否できるようにするため のサポートを提供します。RA は、リンクで自身をアナウンスするためにデバイスによって使 用されます。IPv6 RA ガード機能は、それらの RA を分析して、承認されていないデバイスか ら送信された RA を除外します。ホスト モードでは、ポート上の RA とルータ リダイレクト メッセージはすべて許可されません。RA ガード機能は、レイヤ2 (L2) デバイスの設定情報 を、受信した RA フレームで検出された情報と比較します。L2 デバイスは、RA フレームと ルータリダイレクトフレームの内容を設定と照らし合わせて検証した後で、RAをユニキャス トまたはマルチキャストの宛先に転送します。RAフレームの内容が検証されない場合は、RA はドロップされます。

## **IPv6 RA** ガードの注意事項と制約事項

IPv6 RA ガードの注意事項と制約事項は次のとおりです。

- IPv6 RA ガード機能は、IPv6 トラフィックがトンネリングされる環境では保護を行いませ  $h_{\alpha}$
- Cisco NX-OS リリース 10.1(1) から、Cisco Nexus 9300-GX プラットフォーム スイッチで IPV6 RA ガードはサポートされます。
- •この機能は、TCAM(Ternary Content Addressable Memory)がプログラムされているハー ドウェアでのみサポートされています。
- この機能は、入力方向のスイッチ ポート インターフェイスで設定できます。
- この機能は、ホスト モードとルータ モードをサポートしています。
- この機能は、入力方向だけでサポートされます。出力方向ではサポートされません。
- この機能は、補助VLANおよびプライベートVLAN(PVLAN)でサポートされています。 PVLAN の場合、プライマリ VLAN の機能が継承され、ポート機能とマージされます。
- IPv6 RA ガード機能によってドロップされたパケットはスパニングできます。

# <span id="page-7-0"></span>**DHCPv6** ガード

#### **DHCP**の概要:**DHCPv6** ガード

DHCPv6ガード機能は、サーバからクライアントにDHCPパケットを転送する、承認されてい ない DHCP サーバとリレー エージェントから発信される DHCP 応答やアドバタイズメント メッセージをブロックします。クライアントメッセージまたはリレーエージェントによってク ライアントからサーバに送信されるメッセージはブロックされません。フィルタリングの決定 は、受信側スイッチポート、トランク、またはVLANに割り当てられたデバイスロールによっ て決定されます。この機能は、トラフィックリダイレクションまたはサービス妨害(DoS)を 防止するのに役立ちます。

パケットは、3つのDHCPタイプメッセージのいずれかに分類されます。すべてのクライアント メッセージは、デバイスロールに関係なく常にスイッチングされます。DHCPサーバメッセー ジは、デバイスロールがserverに設定されている場合にのみ、さらに処理されます。DHCPサー バ アドバタイズメントの追加処理は、サーバ プリファレンス チェックのために行われます。

デバイスがDHCPサーバとして設定されている場合は、デバイスロールの設定に関係なく、す べてのメッセージを切り替える必要があります。

### **DHCPv6** ガードの制限事項

DHCPv6 ガードの注意事項と制約事項は次のとおりです。

• DHCPサーバから到着するパケットがリレー転送またはリレー応答である場合、デバイス ロールのみがチェックされます。さらに、IPv6DHCPガードは、スイッチで実行されてい るローカルリレーエージェントによって送信されたパケットにポリシーを適用しません。

## <span id="page-7-1"></span>**IPv6** スヌーピング

#### **IGMP** スヌーピングの概要

IPv6 の「スヌーピング」機能は、レイヤ 2 IPv6 のファーストホップ機能をいくつか組み合わ せたもので、レイヤ2(またはレイヤ2とレイヤ3の間)で動作し、IPv6の機能にセキュリ ティと拡張性を提供します。この機能によって、Duplicate Address Detection(DAD)、アドレ ス解決、デバイス検出やネイバーキャッシュに対する攻撃といった、ネイバー探索メカニズム に固有のいくつかの脆弱性が軽減されます。

IPv6 スヌーピングは、レイヤ 2 ネイバー テーブルのステートレス自動設定アドレスのバイン ディングを学習して保護し、信頼できるバインディングテーブルを構築するためにスヌーピン グ メッセージを分析します。有効なバインディングのない IPv6 スヌーピング メッセージはド

ロップされます。IPv6 スヌーピング メッセージは、その IPv6 から MAC へのマッピングが検 証可能な場合に信頼できると見なされます。

ターゲット(プラットフォームのターゲット サポートによって異なり、デバイス ポート、ス イッチ ポート、レイヤ 2 インターフェイス、レイヤ 3 インターフェイス、および VLAN が含 まれることがある)に IPv6 スヌーピングが設定されている場合、IPv6 トラフィックのスヌー ピング プロトコルと Dynamic Host Configuration Protocol(DHCP)をルーティング デバイスの スイッチ統合セキュリティ機能(SISF)インフラストラクチャにリダイレクトするためのキャ プチャ命令がハードウェアにダウンロードされます。スヌーピング トラフィックの場合、 Neighbor Discovery Protocol(NDP)メッセージは SISF に送信されます。DHCPv6の場合、 dhcvp6\_client および dhcvp\_server ポートから送信された UDP メッセージがリダイレクトされ ます。

IPv6 スヌーピングはその「キャプチャ ルール」を分類子に登録します。分類子では、特定の ターゲットにあるすべての機能のルールがすべて集約され、対応する ACL がプラットフォー ム依存モジュールにインストールされます。分類子は、リダイレクトされたトラフィックを受 信すると、(トラフィックを受信しているターゲットに対して)登録されているすべての機能 からすべてのエントリ ポイント (IPv6 スヌーピング エントリ ポイントを含む) を呼び出しま す。IPv6 スヌーピングのエントリ ポイントは最後に呼び出されるため、他の機能によって行 われた決定が IPv6 スヌーピングの決定よりも優先されます。

IPv6 スヌーピングは、IPv6 ホストが非表示になったときにネイバー テーブルを即時に更新で きるように、IPv6 ホストの活性トラッキングを提供します。

加えて、IPv6 スヌーピングは、正確なバインディング テーブルに依存するその他多くの IPv6 の機能の基盤です。この機能は、アドレス収集のためにリンク上のスヌーピングおよびDHCP メッセージを検査した後に、それらのアドレスをバインディング テーブルに入力します。ま た、この機能は、アドレスの所有権を強制し、特定のノードが要求可能なアドレスの数を制限 します。

## **IPv6** スヌーピングに関する注意事項と制限事項

IPv6スヌーピングの注意事項と制限事項は次のとおりです。

- 両方の vPC ピアで同じ設定を実行する必要があります。IPv6 スヌーピングの自動整合性 チェッカはサポートされていません。
- IPv6 スヌーピング機能は、TCAM(Ternary Content Addressable Memory)がプログラムさ れているハードウェアでのみサポートされています。
- この機能は、入力方向のスイッチ ポート インターフェイスまたは VLAN のみで設定でき ます。
- IPv6 スヌーピングが DHCP バインディングを学習するには、サーバとクライアントの両 方の応答を確認する必要があります。IPv6 スヌーピング ポリシーは、インターフェイス (またはVLAN)に面したクライアントと、インターフェイス(またはVLAN)に面した DHCP サーバの両方にアタッチする必要があります。DHCP リレーの場合、サーバの応答 を確認するために、IPv6 スヌーピングポリシーを VLAN レベルでアタッチする必要があ ります。

# <span id="page-9-0"></span>**IPv6 FHS** の設定方法

## デバイスでの **IPv6 RA** ガード ポリシーの設定

(注)

**ipv6ndraguard**コマンドがポートで設定されている場合、ルータ送信要求メッセージはこれら のポートに複製されません。ルータ要請メッセージを複製するには、ルータ側のすべてのポー トをルータ ロールに設定する必要があります。

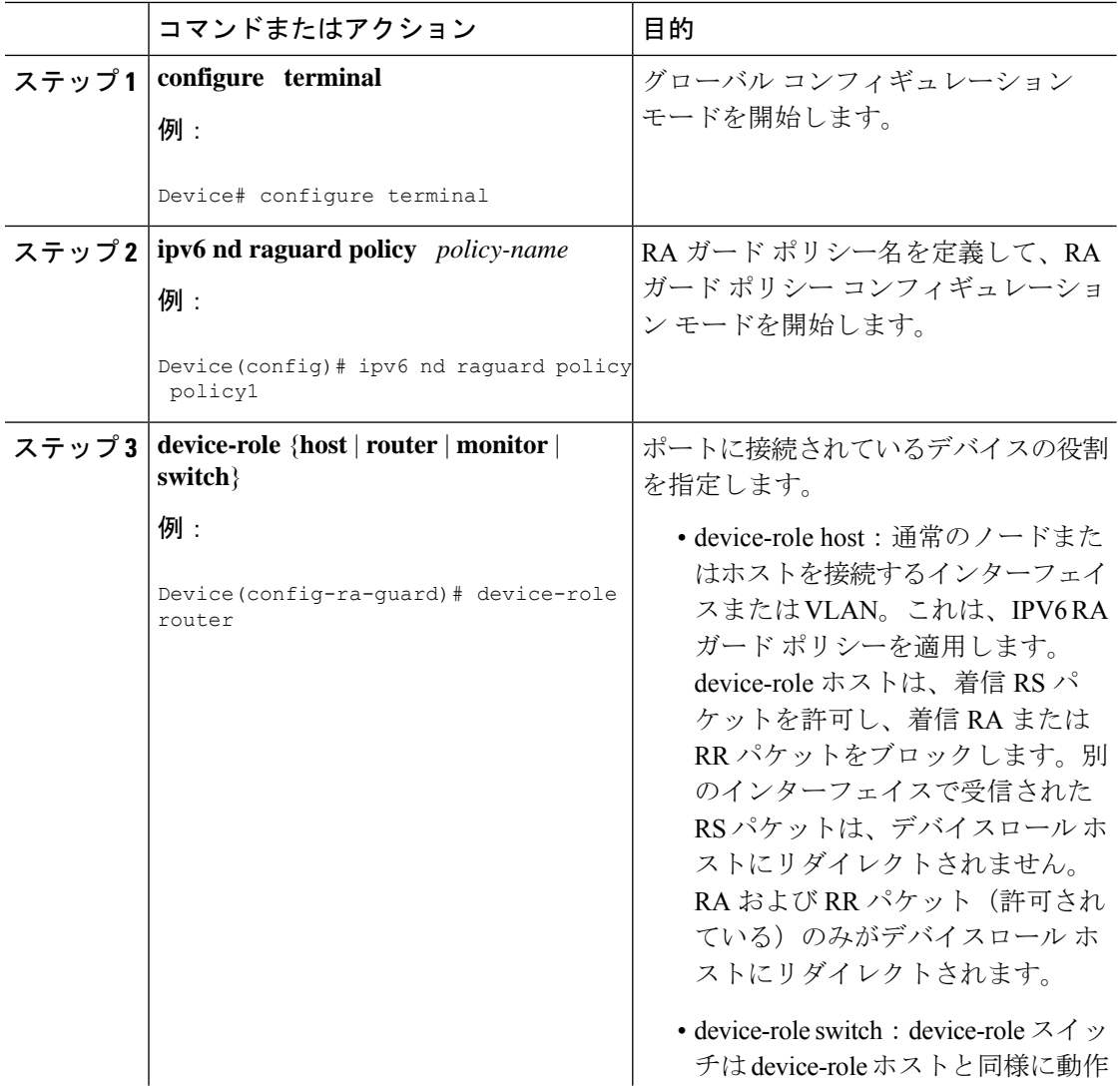

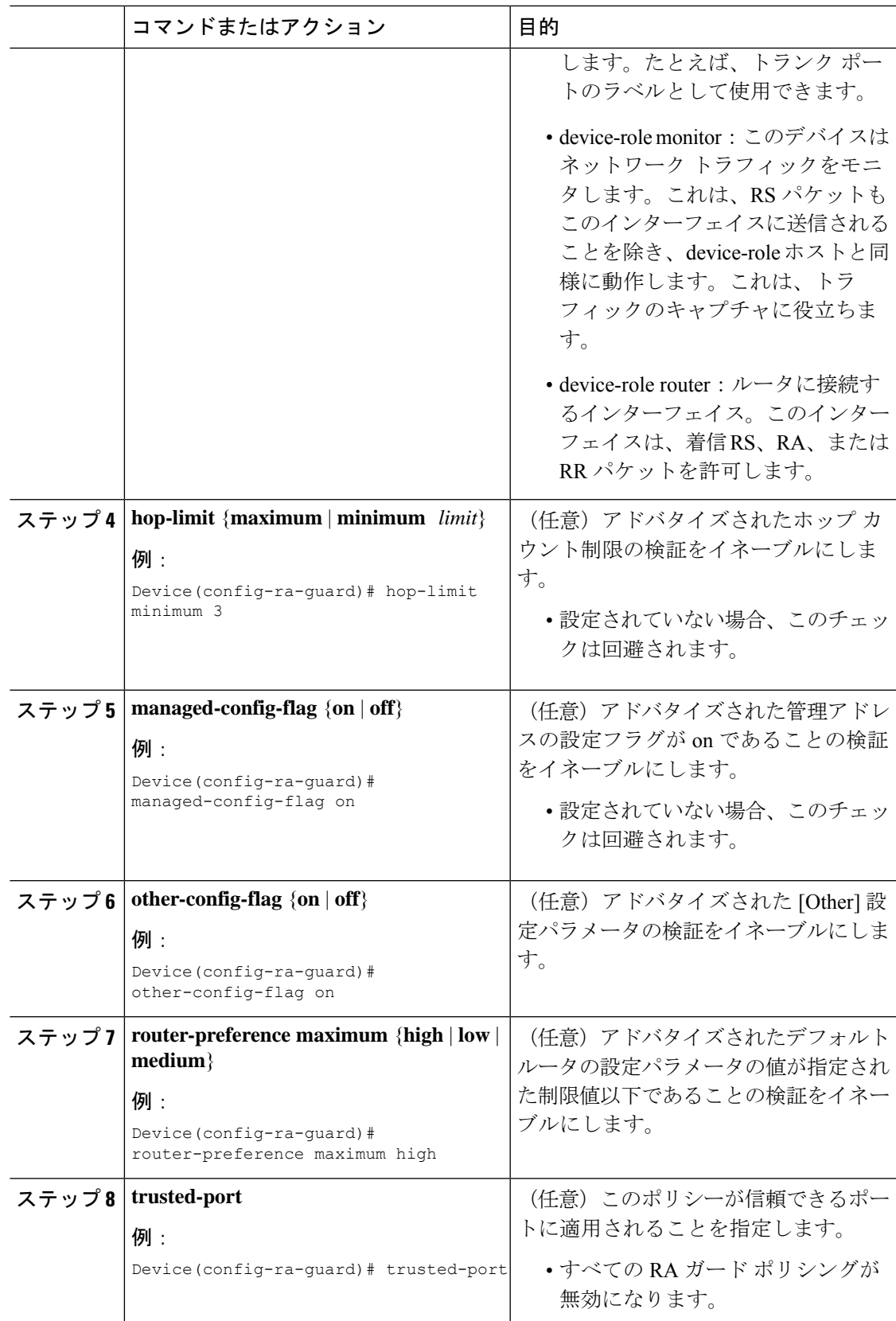

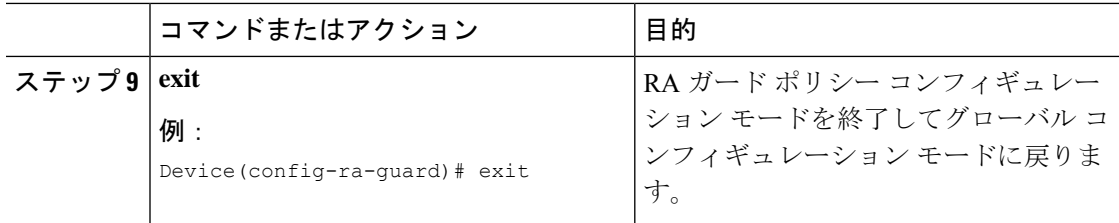

## インターフェイスの **IPv6 RA** ガードの設定

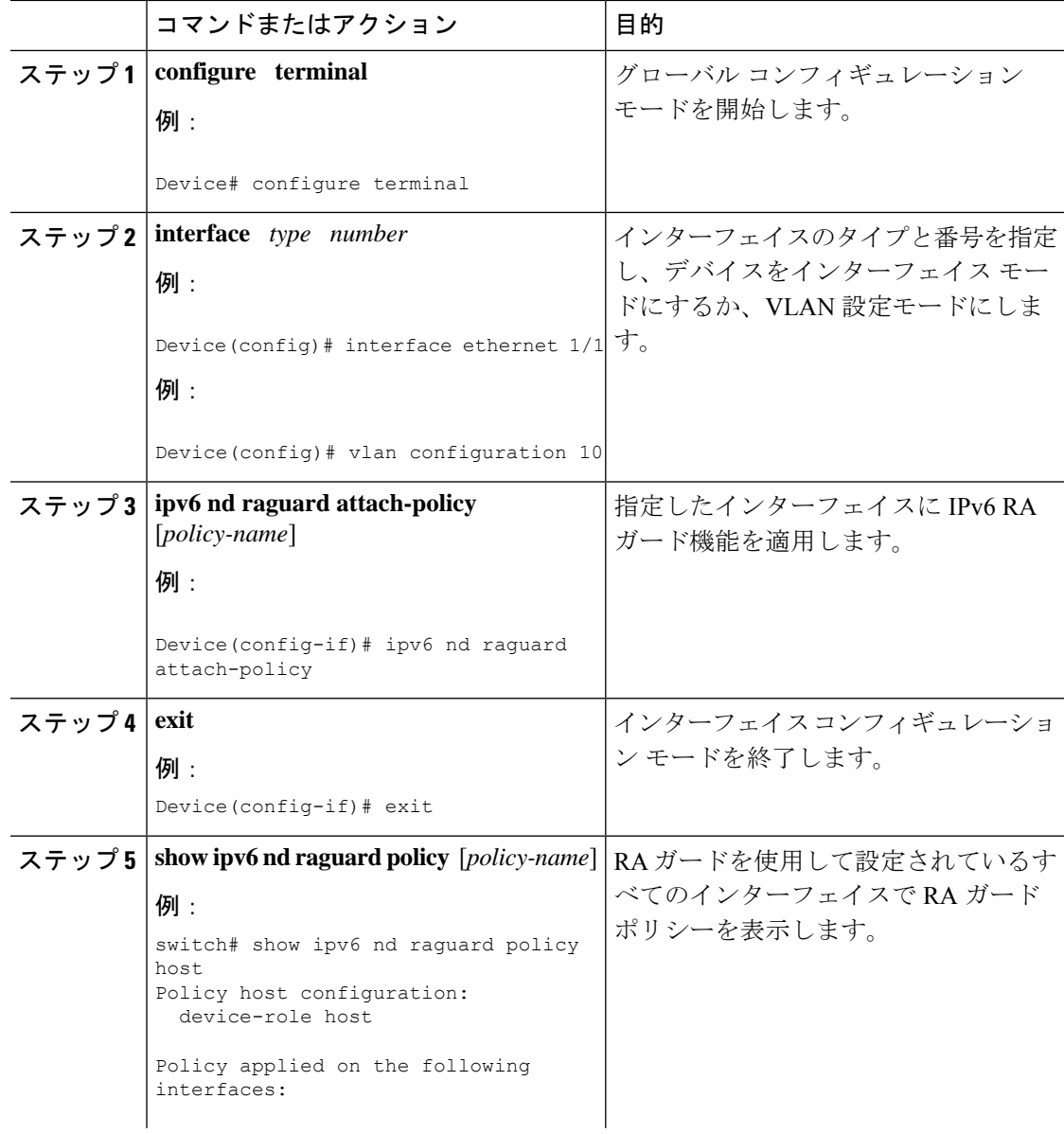

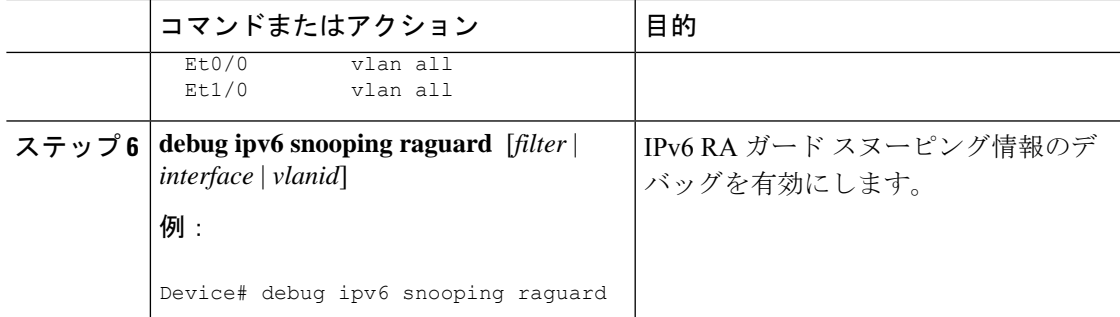

## **DHCP** の設定:**DHCPv6** ガード

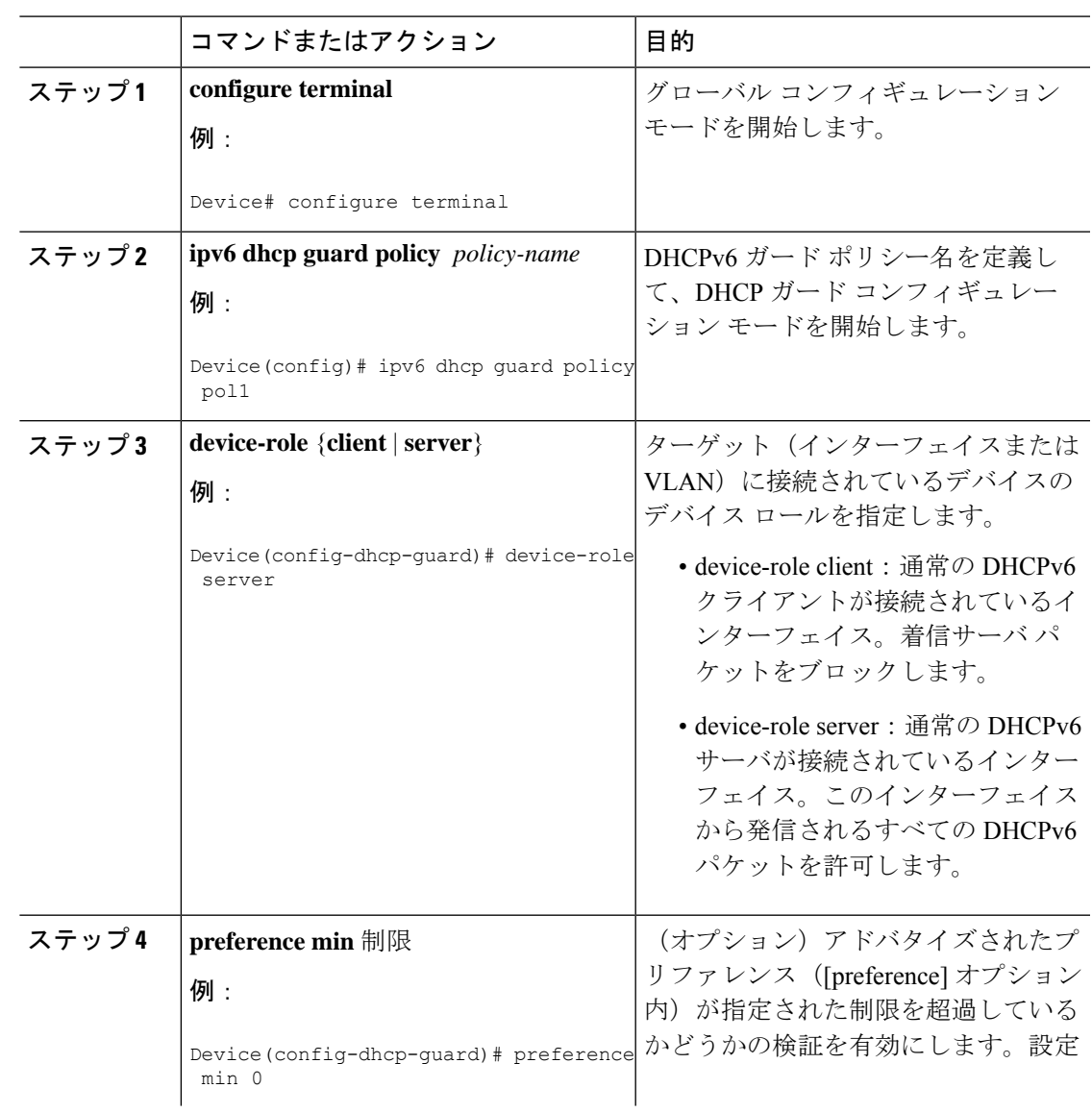

#### 手順

I

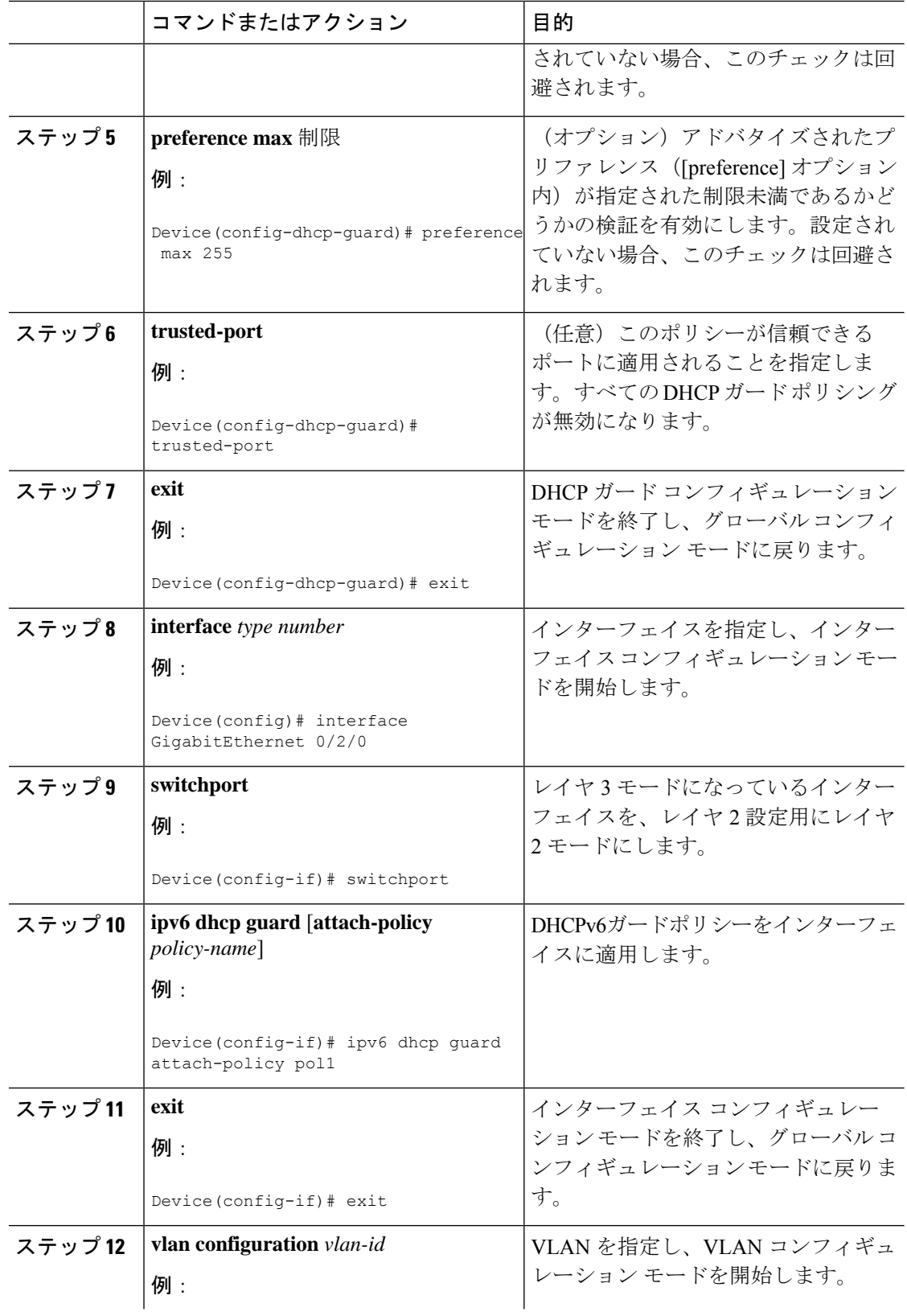

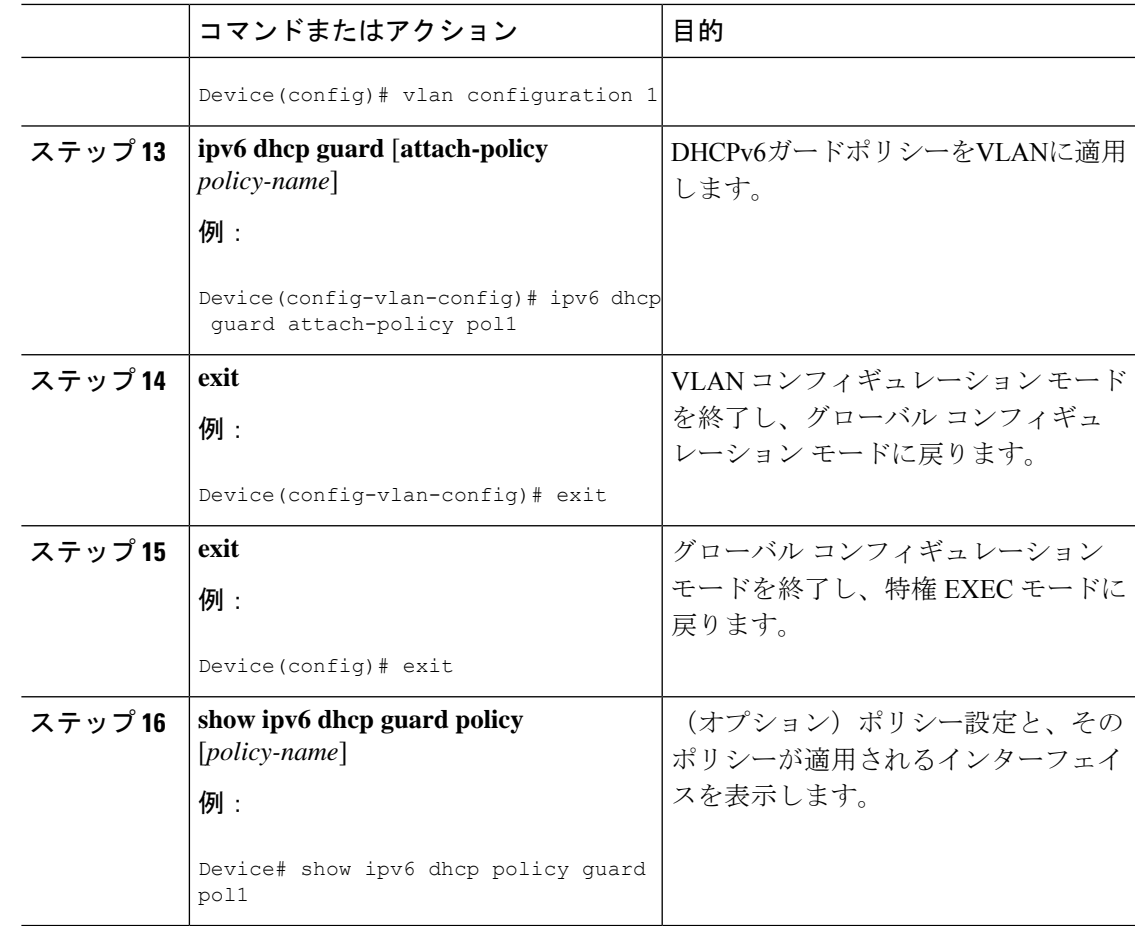

# **IPv6** スヌーピングの設定

I

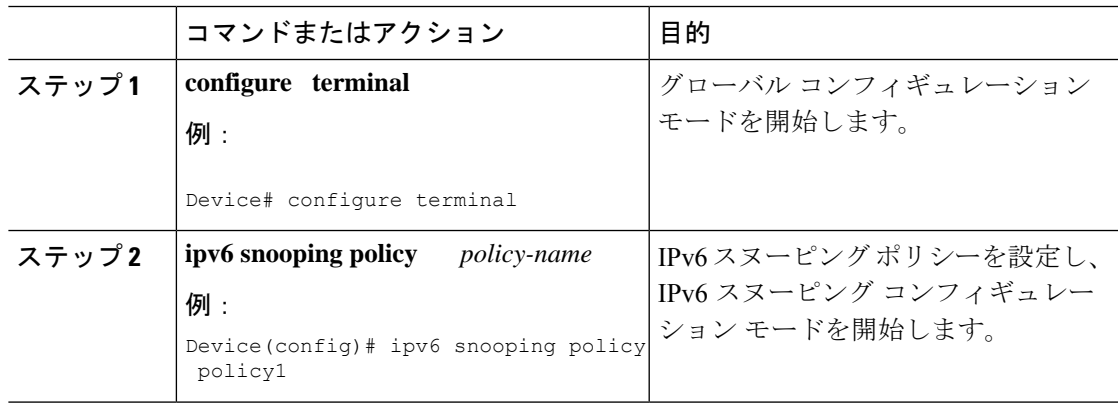

I

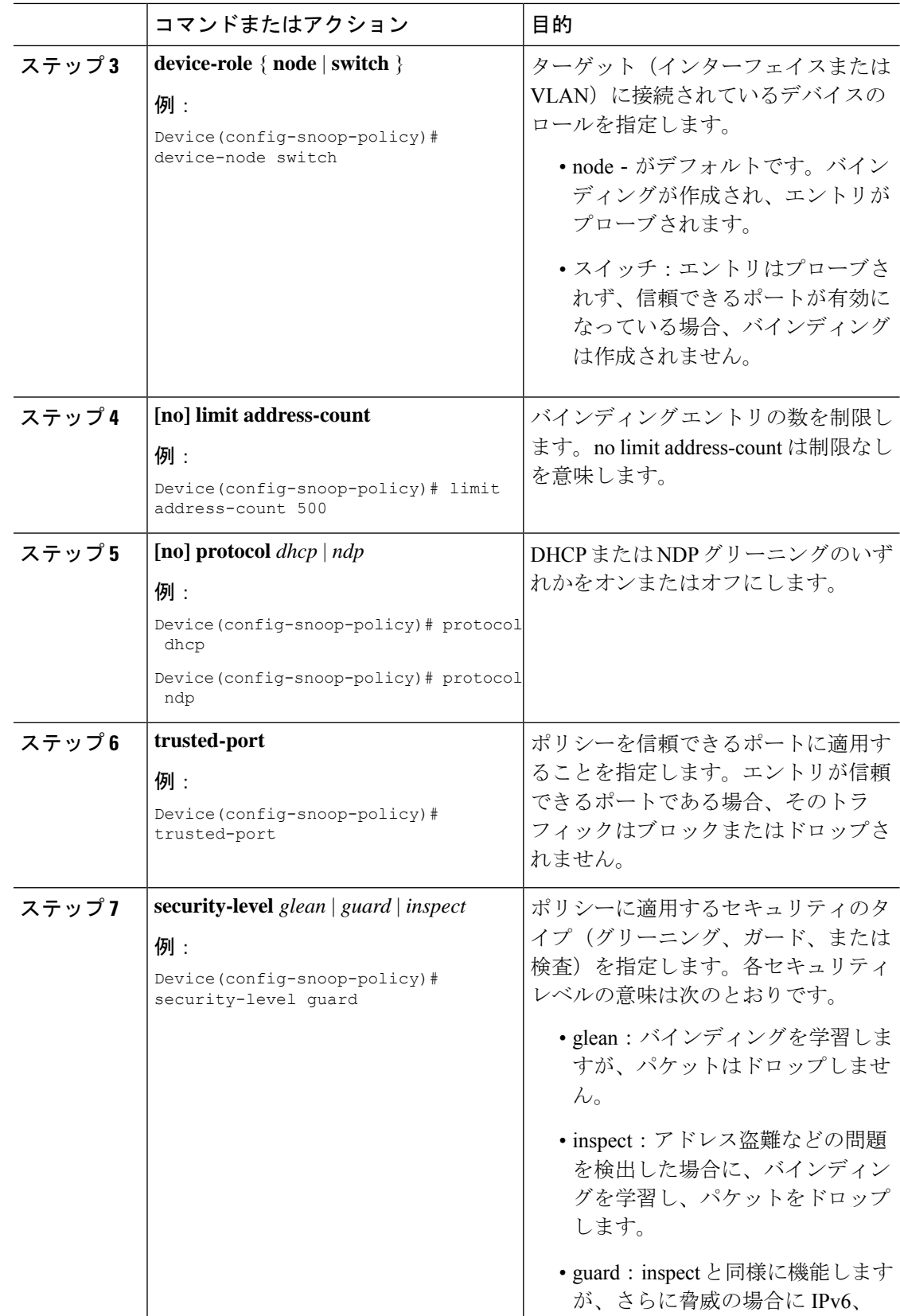

Ι

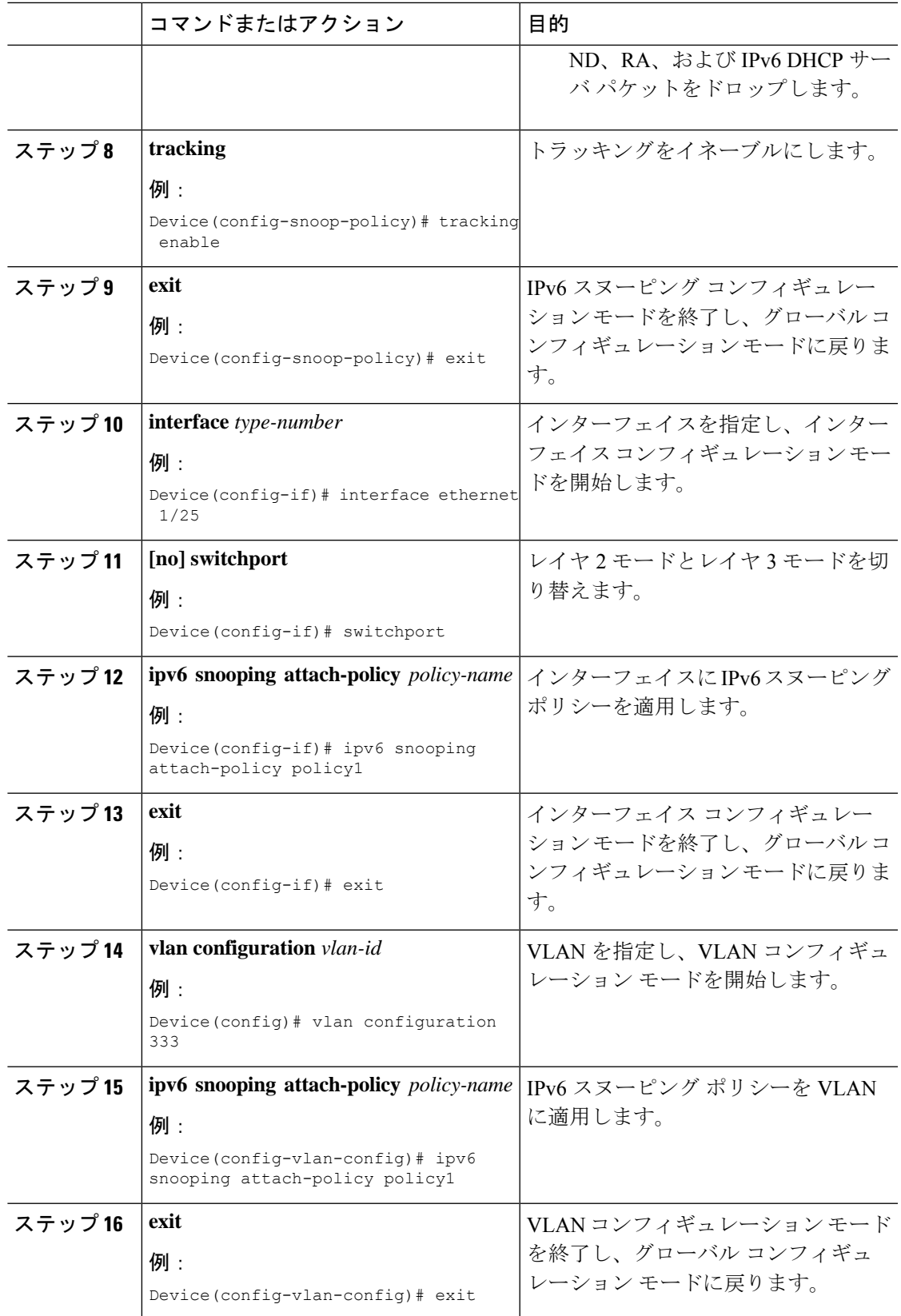

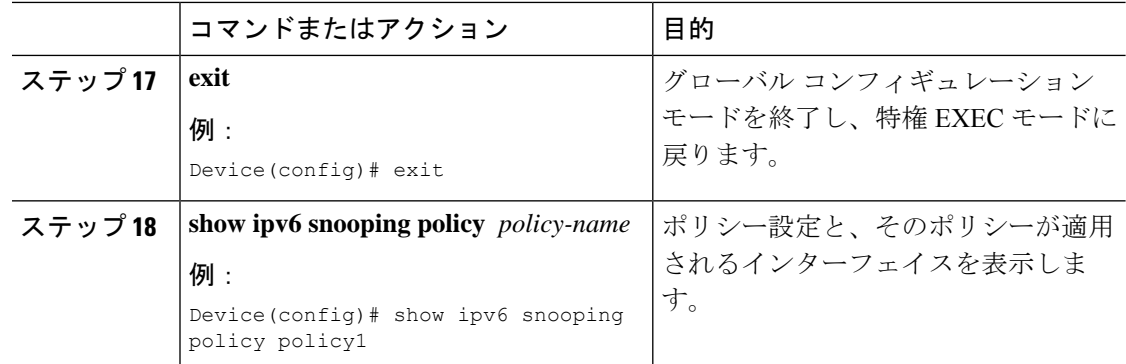

# **IPv6** スヌーピングの確認とトラブルシューティング

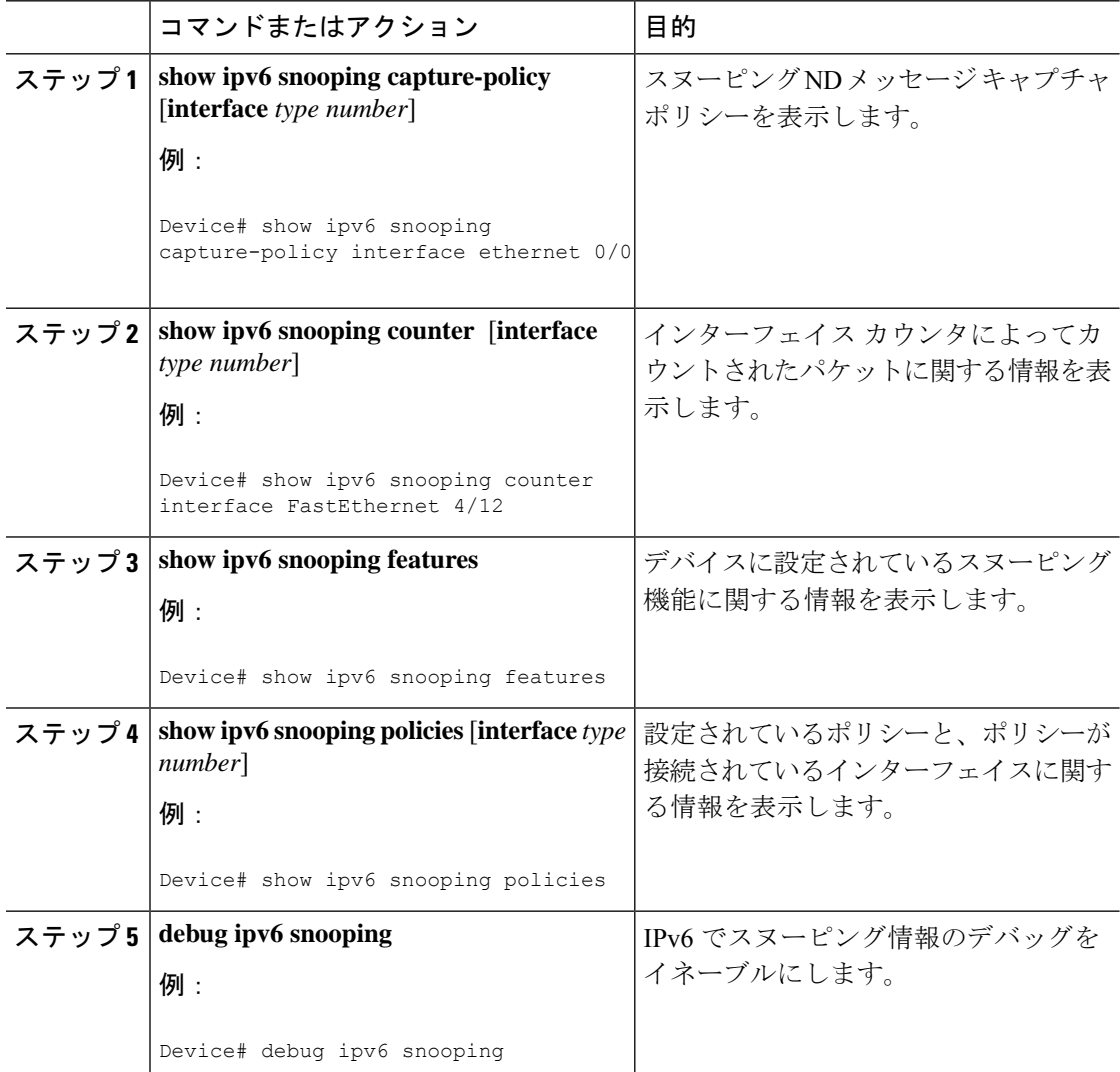

## <span id="page-18-0"></span>設定例

## 例:**IPv6 RA** ガードの設定

```
Device(config)# interface ethernet 1/1
Device(config-if)# ipv6 nd raguard attach-policy
Device# show running-config interface ethernet 1/1
Building configuration...
Current configuration : 129 bytes
!
interface ethernet1/1
switchport
switchport access vlan 222
switchport mode access
access-group mode prefer port
ipv6 nd raguard
end
```
### 例:**DHCP—DHCPv6** ガードの設定

次の例は、DHCPv6 ガードの設定例を示しています。

```
configure terminal
ipv6 dhcp guard policy pol1
device-role server
preference min 0
preference max 255
 trusted-port
interface GigabitEthernet 0/2/0
switchport
ipv6 dhcp guard attach-policy pol1
vlan configuration 1
  ipv6 dhcp guard attach-policy pol1
show ipv6 dhcp guard policy pol1
```
# 例:**IPv6** ファーストホップ セキュリティ バインディング テーブルの 設定

```
config terminal
 ipv6 neighbor binding vlan 100 2001:db8::1 interface ethernet3/0
ipv6 neighbor binding max-entries 100
ipv6 neighbor binding logging
 ipv6 neighbor binding retry-interval 8
exit
show ipv6 neighbor binding
```
### 例:**IPv6** スヌーピングの設定

```
switch (config)# ipv6 snooping policy policy1
switch(config-ipv6-snooping)# ipv6 snooping attach-policy policy1
switch(config-ipv6-snooping)# exit
.
.
.
Device# show ipv6 snooping policies policy1
Policy policy1 configuration:
 trusted-port
 device-role node
Policy applied on the following interfaces:
  Et0/0 vlan all<br>Et1/0 vlan all
               vlan all
Policy applied on the following vlans:
  vlan 1-100,200,300-400
```
# <span id="page-19-0"></span>**IPv6** ファーストホップ セキュリティに関する追加情報

ここでは、IPv6 ファーストホップ セキュリティに関する追加情報について説明します。

#### 関連資料

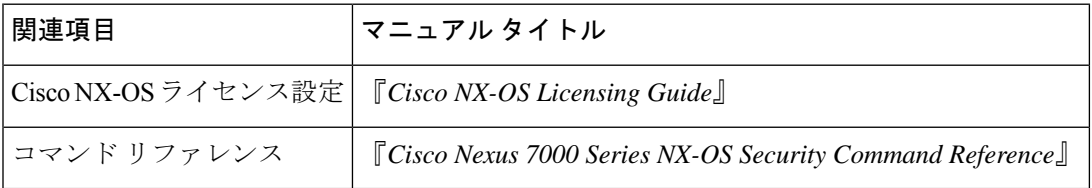